#### 1.11 **(C)Daniel MONTARON 1994 ENGLISH: CLICK HERE Programme, jeu et textes déposés et protégés par Copyright . All rights reserved. Program, game and texts registred and protected by Copyright.** *Remerciements a Bill Graham pour la version en anglais.*

*Clique sur le mot pour lequel tu désires une information*

Règle du Jeu **Pédagogie** Polices de caractères Niveaux de Jeu Choix d'un mot **Personnaliser** 

Comment faire glisser une lettre Comment former un mot Comment utiliser les listes déroulantes

Conditions légales d'utilisation Autres programmes disponibles **Bogues** 

### **REGLE DU JEU:**

Le jeu consiste à écrire ton nom (ou PAPA ou MAMAN ou tout autre mot convenu) sur le tableau. Pour cela fait glisser une à une et en commençant par la première, chacune des lettres du mot pour former ce mot sur le tableau rose. Si la lettre est la bonne elle ira se placer d'elle même à la suite du mot. Sinon tu entendras un son grave et la lettre reprendra sa place initiale.

Si tu as parfaitement réussi l'ordinateur te diras BRAVO et te joueras une petite musique..

Si tu joue en niveau de jeu étoile(\*) tu seras invité à rejouer. Mais une lettre intruse s'ajoutera à celles de ton nom: ne l'utilise pas ! Et ainsi de suite de plus en plus difficile. Jusqu'à ce que l'ordinateur reconnaisse ta valeur.

**RELANCER LE JEU**: Tu peux alors rejouer soit en cliquant sur le soleil soit en changeant de mot ou de niveau de jeu.

#### **OPTIONS DISPONIBLES:** Mots à former, Polices de caractères, Niveau de jeu.

#### **APPRENDRE EN JOUANT**

Quoi de plus motivant qu'un jeu pour apprendre !

Quoi de plus ludique que d'apprendre avec l'ordinateur de papa et maman !

- Dans ce jeu (*car ce n'est qu'un jeu*), on apprend:
- à écrire
- à faire des glisser-coller et à utiliser une souris
- à reconnaître les lettres de l'alphabet (dans différents graphismes)
- à distinguer ce qui nous intéresse parmi d'autres choses inutiles...
- mais aussi: un son grave d'un son aigu, une même mélodie dans différents tons.

#### **PERSONNALISER**

#### CE PROGRAMME EST UN SHAREWARE : IL EST REMIS A SEUL FIN D'EVALUATION.

Ce jeux est personnalisé pour *Virginie* (c'est ma fille, 5 ans et ce jeux lui plaît bien...). Si vous voulez personnaliser ce programme pour qu'il écrive le (pré)nom de votre choix, adressez moi : **Daniel MONTARON** 36, rue Eugène OUDINÉ **75013 PARIS** (FRANCE)

- un **chèque ou ccp de 120 F**. à titre de droits d'auteurs.

- **votre nom et adresse**.
- le **prénom de votre enfant**

le tout, lisiblement en CAPITALES. ou utilisez le menu Personnaliser/Remplir la carte pour obtenir une carte toute imprimée.

Vous recevrez un numéro de série. Utilisez alors la commande Personnalisation/Validation pour entrer le (pré)nom et le numéro de série.

#### **POLICES DE CARACTERES:**

Les polices disponibles sont fonction de Windows et de votre ordinateur.( Arial, Courrier, Helvética, Script, Times...)

Pour changer de police utiliser la seconde liste déroulante

On commence généralement et selon les aptitudes de l'enfant par des caractères 'bâtons' (San Serif en anglais: Arial ou Helvética ) ou Script. Il est dommage que le superbe caractère Univers de Deberny-Peignot (Français) ne soit pas disponible sur Windows; et que le Times (US) proposé n'ait pas la classe de celui de Stanley Morison. Quant au Script...

#### **NIVEAU DE JEU:**

6 niveaux de jeux sont disponibles:

Niveau 1: (le plus simple): Seules les lettres nécessaires au mot apparaissent.

Niveau 2: Une lettre intruse.

Niveau 3: Deux intrus.

Niveau 4: Quatre intrus.

Niveau 5: Huit intrus.

Niveau 6: (le plus compliqué) Tout l'alphabet est disponible

Un septième niveau, noté par une étoile est une combinaison des niveaux précédents. Le jeu commence au niveau le plus simple, et la difficulté s'accroît au rythme des réussites.

Pour changer le niveau de jeux utiliser la liste déroulante la plus à droite.

## **CHOIX DU MOT**

La première liste déroulante à droite du soleil permet de sélectionner le mot à écrire. Le premier mot (le prénom de l'enfant) est choisi lors de la personnalisation. Il est possible d'ajouter d'autres mots à la liste par la commande "Ajouter " du menu déroulant Liste ou le bouton "+" de la liste déroulante des mots. Le mot à écrire est affiché dans une fenêtre (modèle) mais disparaît dès que l'enfant a placé une lettre. Il est recommandé de commencer par le prénom de l'enfant, ceux des frères et soeurs, des ami(e)s. On peut ensuite s'attaquer à un vocabulaire plus compliqué: par exemples les parties du corps, les jours de la semaine...

Si on désire rendre permanente la nouvelle liste, il convient d'utiliser la commande "Sauver" du menu "Liste". Faute de quoi elle serait perdue lors d'une nouvelle session.

**Commande de liste** - menu déroulant Liste (ALT-I):

(Gestion de la liste de mots)

Restaurer : restitue l'état initial de la liste (dernier état enregistré)

Effacer : remet la liste à zéro (vide).

Ajouter : ajoute un mot à la liste. (On peut également utiliser le bouton "+" de la liste des mots.) Enregistrer : sauve (enregistre) la liste actuelle.

**Utilisation multi-utilisateurs** (par ex: plusieurs enfants) **ou en réseau:** Chaque utilisateur (user) peut avoir sa propre liste. Chaque utilisateur doit obtenir son propre numéro de série de **Ecris Ton Nom**. Une seule copie du programme est nécessaire, mais elle doit etre placée dans un répertoire partagé (shared directory). Chaque utilisateur doit posséder son propre chemin d'accès (user path). Se reporter au manuel Windows.

## **POUR FAIRE GLISSER UNE LETTRE:**

- 1- Se positionner sur la lettre (le curseur prend la forme de 4 flèches en croix)
- 2- Presser le bouton GAUCHE de la souris (le bouton droit ne sert à rien)
- 3- Déplacer la souris *sans relâcher* le bouton gauche.
- 4- A destination: relâcher le bouton gauche pour poser la lettre.

## **POUR FORMER UN MOT**:

- 1- Chercher la première lettre du mot
- 2- Déplacer la lettre et l'amener sur le tableau rose (n'importe où sur le tableau).
- 3- Recommencer avec la deuxième lettre du mot et ainsi de suite jusqu'à la dernière.

## **USAGE DES LISTES DÉROULANTES**:

Une liste déroulante est formée d'une fenêtre et d'un bouton de commande marqué par une flèche. La fenêtre indique l'option courante.

En cliquant une fois sur le bouton marqué d'une flèche, le menu se déroule et l'on peut voir les options disponibles.

Pour valider une option on peut, au choix:

- positionner le curseur de la souris dessus et cliquer.
- se déplacer avec les flèches du clavier et valider par ENVOI/RETURN
- se déplacer sur les options avec la souris, bouton gauche enfoncé, et relacher sur la bonne option.

#### **(C)Daniel MONTARON 1994 FRENCH: CLICK HERE All rights reserved. Program, game and texts registred and protected by Copyright.** *Special thanks to Bill Graham for his translation !*

*Click on the desired item* What does this program do Rules How to register this shareware program **Fonts** Game level Selecting a word

How to drag and drop a letter How to make a word Use of drop-down list boxes

Legal terms Other programs **Bugs** 

#### **WHAT DOES THIS PROGRAM DO?**

**Write your Name** is an easy game that gives your 3 to 6 year old children their first successes in reading and writing. It is easy, fun and educational. It helps them master basic hand-eye skills that are fundamental to succeeding later in school, and provides familiarity with a computer that is essential for a child of the 90's.

You can add any name or word to **Write your Name** but I suggest you start with the name your child knows best - his or her own. I'm sure your child will propose many more. And every one that you, he or she adds to **Write your Name** will become another success story on your child's road to literacy and success in school.

You may have guessed the name of my own daughter, Virginie (the French spelling for Virginia). Her name appears in the start-up screen, and she is my reason for writing this program. I hope you will find it useful and instructive.

#### **HOW TO REGISTER THIS SHAREWARE PROGRAM**

If you like **Write your Name** and would like it to start up with the name of your child in the place of mine, I invite you to register this shareware program. It costs only \$20. You can pay by Visa or Mastercard. Please send me your name, address, child first namecard by mail to: **Daniel Montaron**, 36 rue Eugène Oudiné, 75013 Paris, France; by fax to (331) 4246-9729; or by Compuserve to 100066,165. CompuServe members are invited to register entering GO SWREG, ID:2053.

I will mail, fax or Compuserve to you a serial number that registers your copy of **Write your Name** and enables you to customize it with the name of your child. It will become a truly personal and unique gift that keeps on giving your child valuable skills in his or her formative years. (And you don't have to buy batteries for it!)

#### **RULES**

This game consists of writing a name (or PAPA or MOMMY or any other word) on the pink board. Drag and drop each letter of the word to make the word on the pink board. If it's the right letter it will place itself and the computer will play a few cheerful notes celebrating the success. Otherwise you get a gentle "raspberry" and the opportunity to try again.

If you play in asterisk level each word or name is proposed six times. The first is easy - only the necessary letters for the word are proposed. The next five levels add extraneous letters to sharpen recognition skills.

**TO PLAY AGAIN** you have three choices: click on the Smile Button to replay the same game, or select another word, or select another game level.

**OPTIONS:** Choosing a word, Fonts, Game level

#### **FONTS**

Use the available fonts in Windows to enhance form recognition possibilities of **Write your Name** (ie: Arial, Courrier, Helvetica, Script, Times...) To change the font use the middle drop-down list box.Generally people begin with san-serif caracters or Script.

#### **GAME LEVEL**

7 levels are available.

Asterisk: choose this level to start at Level 1 and progress automatically to Level 6, or choose the Levels manually as follows.

Level 1: (easiest): only the needed letters appear - P+A+P+A for papa

Level 2: adds one extraneous letter.

Level 3: two extraneous letters.

Level 4: four extraneous letters.

Level 5: eight extraneous letters.

Level 6: ( the most difficult) choose the right word among all 26 letters of the alphabet.

To change the game level use the rightmost drop-down list box.

#### **SELECTING A WORD**

To select a word use the leftmost drop-down list box.

The first word (generally the first name) is given when you customise. You can add other words using the button "+" or option "Add" in the List menu on the menu bar. The chosen word is displayed in a box next to the Smile Button. It disappears when the player begins to write.

We recommand starting with names of brothers, sisters and friends. Next move on to more difficult words such as days of the week, body parts...

If desired, you can make permanent that new list clincking 'Save' in the 'List' menu. Falling which it will be lost at a new session.

**Options** in the List menu on the menu bar (ALT-I):

(to manage the words list)

Restore : restore the list in its initial state.

Clear : entirely clear the list.

Add : add a new word.

Save : save the list.

**Network or Muti users environment**: (ie: several children) each user may have a customised list. Only one copy of *Write Your Name* (put in a shared directory) is need, but each user must have his own *Write Your Name* serial number and and his own user path. Refer to the Windows Manual.

## **TO DRAG AND DROP A LETTER**

- 1- Position the mouse cursor on the letter: the cursor takes the shape of four arrows
- 2 Press the left mouse button. (The right button has no effect)
- 3 Hold down the mouse button and drag the letter into the pink word field.
- 4 Release the button to drop the letter.

## **TO MAKE A WORD**

- 1 Search the first letter of the word.
- 2 Drag the letter and drop it anywhere in the pink word field.
- 3 Complete the word

## **USING DROP-DOWN LIST BOXES**

A drop-down list box appears as a rectanglular box with the current choice in the box. The arrow in a square box at the right opens into a list of available choices when you select it.

First open a drop-down list box by clicking the arrow at the right of the box.

Then use the Up and Down arrow key to reach the item you want and press <ENTER>, or click the chosen item

## 2.6 *SOMMAIRE*

ENGLISH: click here Autres programmes **ASCII** Triple table Ascii (décimale et hexa) autoaffichable **CALENDRIERS** Gestion de dates et conversion de calendriers. **DMBathBatch** 250 tests -> ERRORLEVEL. **DMTX** Télécommuniquez... même sous CP/M! **ÉCRIS-TON NOM** Jeu graphique et musical pour les tous petits **HEXCRIRE** Editeur Hexadécimal. **LE COMPTE EST-IL BON**Le célèbre jeu télévisé sur votre écran Windows **PREMIERS** Liste autoaffichable des nombres premiers **WORD2COM** Crée un fichier autoaffichable **ZODIAC** Votre zodiaque de naissance ! **Auteur** Copyright, conditions d'utilisation Liste des programmes disponibles Pour commander Pour télécharger Rapport de bogues

2.6ENGLISH: click here

#### **>> (C) Daniel MONTARON 1994 <<**

*PROGRAMME et TEXTES sous COPYRIGHT. TOUS DROITS RESERVES* **La cession payante ou gratuite de nos programmes ne confère qu'un droit d'utilisation, NON de propriété. La VENTE, REVENTE, DISTRIBUTION, COPIE, DUPLICATION, MODIFICATION, PUBLICATION de nos programmes, partielle ou totale et/ou des textes qui y sont inclus, par quelque procédé que ce soit, est strictement INTERDITE.**

**Nos programmes sont distribués en l'état, sans aucune garantie d'aucune sorte.**

**Lorsqu'ils sont distribués par shareware, la circulation de copies CONFORMES par des PARTICULIERS, ou des associations de type Loi de 1901, après accord écrit, est licite et souhaitée, sous réserve qu'elle soit GRATUITE. Toute utilisation ou diffusion, y inclus par les réseaux télématiques, même gratuite, par une ou des Entreprises ou Sociétés commerciales, donne droit au paiement des droits d'auteur. Le caractère shareware s'entend pour l'usage privé de personnes privées, et à seule fin d'évaluation. Il s'applique exclusivement à la version indiquée; NON à toutes les versions.**

Autres programmes Pour s'enregistrer Coordonées auteur Rapport de bogues

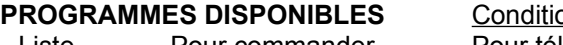

**PROGRAMMES DISPONIBLES** Conditions d'utilisation ENGLISH Liste Pour commander Pour télécharger Auteur

#### **DMBatBat**

Super SysInfo 250 tests -> ERRORLEVEL

DMBatBat est un étonnant analyseur de configuration: non seulement il teste le bios et le hard (quincaillerie), mais il positionne ERRORLEVEL en conséquence.

Deux programmes en un ! Côté pile, un super SYS-INFO à affichage par fenêtres: Il indique la date et l'heure actuelle, la date du bios et la version du dos, l'identification OEM, le type machine (PC/XT/AT/PS...), le type de cpu (NEC V20, V30, Intel 8088, 8086, 80188, 80186, 80286, 80386, 80486, SX ou DX...), de coprocesseur mathématique (80x87), le drive actif, le type de lecteur, de souris, le nombre de floppy, d'imprimantes, de RS232, la présence de modem interne, de joystick, la nature de la carte vidéo, les tailles mémoires (conventionnelles, étendues, EMS, XMS...)...

Côté face un utilitaire batch: DMBB retourne ces indications dans ERRORLEVEL, ce qui permet de les tester par la commande IF de tout programme batch, y inclus autoexec. Avec DMBB = Daniel Montaron Bath Batch, on peut réaliser de bath programmes batch !

Une autre utilisation de DMBB est la protection des softs: par appel de DMBB un programme peut tester l'équipement sous lequel il tourne.

#### **CALENDRIERS**

Gestion de dates et conversion de calendriers.

Gère et convertit les calendriers: Arménien(\*\*), Copte(\*\*), Égyptien ancien, Grégorien, Israélite(\*\*), Julien, Mayas(\*\*), Musulman(\*\*), Républicain, Romain.

-donne chaque jour : le jour de la semaine, la date dans différents calendriers, le numéro julien associé, l'âge et la phase de la lune.

-donne chaque année: les divers éléments du comput: années bissextiles, retard julien, lettres dominicales, nombre d'or, épacte, cycle solaire et indiction romaine, les dates de Pâques et des principales fêtes(\*\*) civiles et religieuses, les quatre saisons.

- donne la différence en jours entre deux dates (\*)

-contient une véritable encyclopédie sur les calendriers, la lune etc...

*Version DOS (\*). Version Windows (\*\*).*

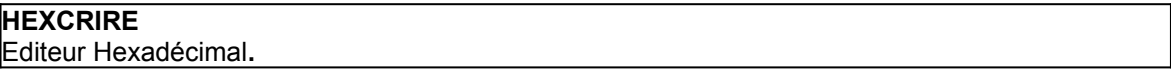

HEXCRIRE est aux fichiers binaires ce qu'un traitement de texte est aux fichiers textes. Affichage, édition plein écran, saisie et modifications, ascii et hexadécimal, recherches, couper/coller, etc... Possibilité d'utiliser la souris.

Et ce sur des fichiers de longueur illimitée .

#### *Version CP/M, CP/M+, Turbodos.*

 *Une version Windows* utilisant la mémoire linéaire *est en préparation.*

## **DMTX**

Télécommuniquez... même sous CP/M!

DMTX est un logiciel de télécommunication utilisable sur la plupart des machines 8 bits à base de Z80, 8080, 8085 tournant sous CP/M, CP/M+, MP/M, Turbodos. Entièrement paramétrable (7/8 bits, parité,

vitesse, échos ...) il gère les protocoles X-MODEM (CRC et checksum), Y-MODEM et Y-MODEM batch et reconnait les séquences Hayes et Minitel. Il permet l'appel automatique, même sur un minitel ordinaire. DMTX permet aux machines 8 bits de communiquer et/ou transférer des fichiers avec les micros les plus récents.

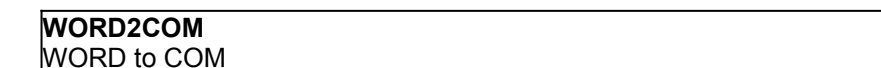

Crée un fichier autoaffichable (.com) à partir d'un fichier texte, sans quitter le traitement de texte. (WORD4/WORD5/WORD5.5)

Il n'accroit le fichier texte que d'une centaine d'octets. (32 bytes pour la version réduite). Respecte les accents, alphabets nationaux, caractères graphiques, ombres...

Utilise la couleur, l'inversion vidéo, *le clignotement*... Gère [page avant] [page arrière] [HOME] [F1] [Esc]. Invite et écran d'aide en français. Longueur de page réglable.

#### **PREMIERS**

Liste autoaffichable des nombres premiers

#### **ASCII**

**{**

Triple table Ascii (décimale et hexa) autoaffichable

**ZODIAC** Votre zodiaque de naissance !

ZODIAC donne pour toute date, depuis le lundi 1 janvier 4713 avant Jésus-Christ, la position des principaux luminaires sur les zodiaques écliptique et stellaire: Soleil, Lune, Mercure, Mars, Vénus, Jupiter, Saturne, Uranus, Neptune, Pluton, Chiron, Cérès, Pallas, Vesta, Junon; ainsi que les étoiles Acturus, Véga, Altaïr, Régulus, Sirius, Antarès, Procyon, Capella, Rigel...

ZODIAC permet également d'étudier les transits et autres progressions entre deux dates.

Représentation graphique symbolique. Nécessite une carte graphique.

Améliore la syntaxe et les commandes DOS.

Ne remplace pas COMMANDE.COM. N'est pas résident. Moins de 2 ko.

Nouvelles commandes: **ADD** ajoute un chemin à n'importe quelle chaine d'environnement: PATH, LIB, INCL...), **DELS** efface une liste de fichiers, **ERRORL** affiche la valeur d'ERRORLEVEL, **FILE** crée une liste de tous les fichiers correspondant à un masque donné, **UNADDPATH, WHATKEY** (affiche le code décimal d'une touche)...

Nouvelle syntaxe: permet des commandes multiples sur des listes de fichiers, comme:  ${$ Copy a: { \* .bas \* .doc, } { DIR DEL RD } zone z2, { del ? fil1 \* fil?2 ... } Source inclus.

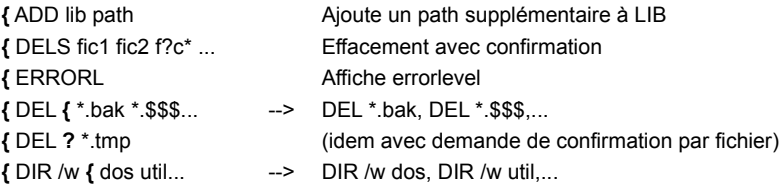

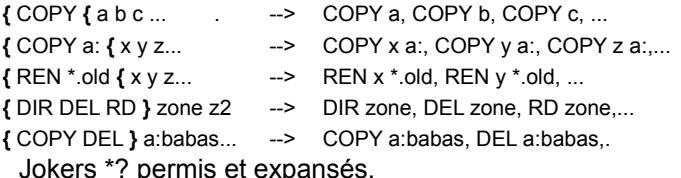

## **LE COMPTE EST-IL BON**

Le célèbre jeu télévisé sur votre écran Windows

Jeu de calcul sous Windows. Vous disposez d'une minute pour trouver le bon compte!

## **ÉCRIS-TON NOM**

Jeu graphique et musical pour les tous petits

Pour apprendre aux enfants de 3 à 6 ans à écrire leur (pré)nom (et PAPA, MAMAN etc...), et à travailler avec l'ordinateur de PAPA.

*Nécessite Windows 3 mode standard et une souris.*

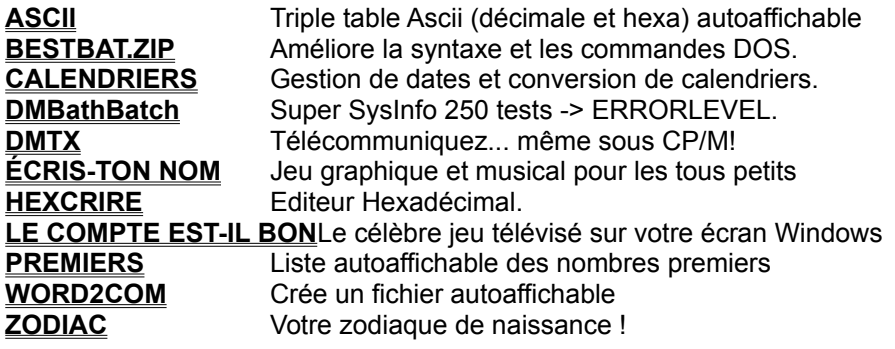

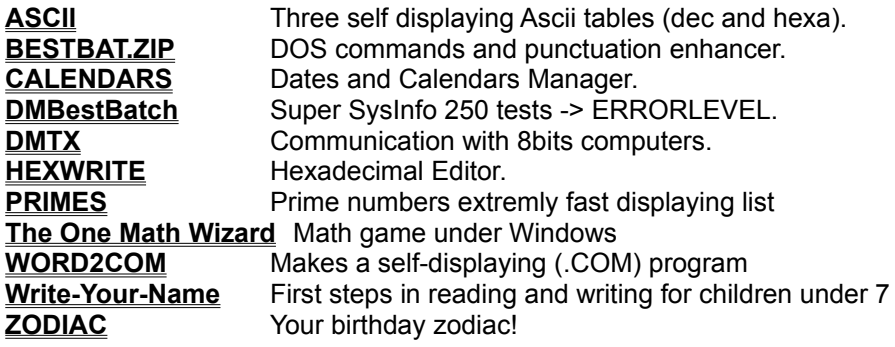

#### **RAPPORT DE BOGUES USAGE ET INFORMATION**

Ce programme tourne sous WINDOWS Version 3 et supérieures en mode standard ou étendu. Une souris est conseillée. WinHelp.exe version 3.10 ou supérieure et VBRUN100.DLL sont requis. Merci de signaler toute anomalie à l'auteur

Nos programmes sont en français. Certains sont bilingues (Français/Américain). Tous sont largement auto-documentés. Ce qui évite le plus souvent l'usage d'un manuel. Néanmoins des renseignements supplémentaires peuvent être obtenus via le serveur télématique EDTA (Minitel-RTC-prix d'une communication téléphonique pour Paris) au (33.1)45.86.18.08 bal:TELSAT, uniquement pour les utilisateurs ayant acquittés les droits d'auteur.

Note importante (à lire avant toute réclamation): Pour fonctionner correctement, les programmes fournis sur la disquette de distribution ou dans le fichier archive (téléchargement) et en particulier le programme (nomdeprogramme).HLP ainsi que les programmes USER.EXE, WINHELP.EXE, VBRUN100.DLL ou VBRUN300.DLL doivent être présents, soit dans le répertoire courant, soit dans un répertoire accessible par la variable d'environnement PATH. USER.EXE et WINHELP.EXE sont fournis avec WINDOWS . VBRUN100.DLL et VBRUN300.DLL sont en libre circulation et peuvent être obtenus auprès de MICROSOFT. La dernière version de WinHelp est requise. Demander une mise à jour en précisant la langue utilisée. (Il existe un WinHelp par langue)

#### *Pour commander un programme ou s'enregistrer:* Adressez-à **M. Daniel MONTARON**

36, rue Eugène OUDINÉ **F-75013 PARIS** (FRANCE).

- **120 F** à titre de droits d'usage.
- une **enveloppe** timbrée à votre **nom** et **adresse.**
- la **référence** du logiciel (nom+version).
- le **type** de disquette (3"1/2 ou 5"1/4) que vous utilisez.

*S'il existe une nouvelle version, elle vous sera adressée dès sa sortie.*

## **ENREGISTREMENT**

**| | | | | | | | | |**

Adressez-nous :

**| | | | | | | | | |**

- **120 F** à titre de droits d'utilisation.

- une **enveloppe** timbrée à votre nom et adresse,

- la **référence** du logiciel pour lequel vous vous enregistrez (nom et version)

- le **type** de disquette (3"1/2 ou 5"1/4) que vous utilisez

- votre **nom** et adresse

*S'il existe une nouvelle version, elle vous sera adressée dès sa sortie.*

Date: Logiciels, versions: Disquette $(3"$ <sup> $\frac{1}{2}$ </sup>,  $5"$ <sup> $\frac{1}{4}$ </sup> Prénom Nom: Adresse:. | | | | | | | | | | **M. Daniel MONTARON** 36, rue Eugène OUDINÉ **F-75013 PARIS** (FRANCE)

#### FRENCH:click here

#### **>> Daniel Montaron 1994 <<**

#### *PROGRAM AND TEXTS COPYRIGHTED. ALL RIGHTS RESERVED*

USE OF NON-REGISTERED COPIES BY ANY PERSON, BUSINESS, CORPORATION, GOVERNMENTAL ORGANISATION OR OTHER ENTITY OR INSTITUTION IS STRICTLY FORBIDDEN. REGISTRATION PERMITS ONLY THE USE OF THIS PROGRAM. THIS PROGRAM REMAINS THE PROPERTY OF DANIEL MONTARON. NO USER MAY MODIFY IT IN ANY WAY, INCLUDING BUT NOT LIMITED TO DECOMPILING, DISASSEMBLING OR OTHERWISE REVERSE ENGINEERING THE PROGRAM. DISTRIBUTORS OF USER SUPPORTED SOFTWARE MAY DISTRIBUTE FREE OF CHARGE UNMODIFIED COPIES AFTER OBTAINING WRITTEN PERMISSION. SHAREWARE APPLIES EXCLUSIVELY TO RELEASES IDENTIFIED AS SHAREWARE. PROGRAM AND INCLUDED TEXT MUST NOT BE REPRODUCE EVEN PARTIALLY.

THIS PROGRAM IS PROVIDED 'AS IS'. THE AUTHOR MAKES NO WARRANTY OF ANY KIND. IN NO EVENT WILL DANIEL MONTARON BE LIABLE FOR ANY ERRORS, DAMAGES, LOST PROFITS, LOST SAVINGS INCLUDING BUT NOT LIMITED TO SPECIAL, INCIDENTAL, CONSEQUENTIAL OR OTHER DAMAGES.

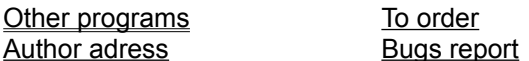

## AVAILABLE PROGRAMS Conditions of use FRENCH

List To order click here To download Author

#### **DMBestBatch**

Super SysInfo +250 tests -> ERRORLEVEL.

DMBB tests hardware and bios and returns their values to DOS's ERRORLEVEL variable. Two programs in one: a super sys-info and an utility for batch programs.

1 - DMBB displays all information about bios, DOS version, CPU (NEC V20, V30, Intel 8088, 8086, 80188, 80186, 80286, 80386, 80486, SX or DX ...), math-coprocessor, mouse, equipment, date, current and boot drive, type of drive and video card, floppies, printers, memory (conv, extented, EMS, XMS), TSR, SFT,... More than 250 tests.

2 - All these informations may be returned onto ERRORLEVEL, and tested by the IF ERRORLEVEL command, allowing an unique batch file to operate under many different equipment configurations.

Another use is for protection whereby programs may call DMBB and check equipment under which they run.

**CALENDARS** Dates and Calendars Manager.

CALENDARS tells you today day or any date since Monday the January 1, 4713 BC using following calendars: copte(\*\*), maya(\*\*), old egyptian, roman, julian, gregorian, french republican, jewish(\*\*) and arabïc.(\*\*) It allows conversion between calendars. DMDA calculates day of week, the julian days number and the numbers of days and years (\*) between two dates.

Every day, is given: the date in several calendars, the day of week, the julian number, the moon's age. And every year: gold number, seasons, Easter Day and other feasts and holidays.

*DOS version (\*). WINDOWS version (\*\*).*

**HEXWRITE** Hexadecimal Editor.

DMHX does for binary files what word-processors do for text files. Full screen editing. Ascii and hexa windows. Cut/Past options. Menu driven. Mouse supported. No length limit.

*CP/M, MP/M, Turbodos versions available. Windows version in work (using linear memory).*

### **DMTX**

On your favorite BBS... even with a 8 bits computer

DMTX is a communication program for 8 bits computers using CP/M, CP/M+, MP/M, or Turbodos Operating System.

X-MODEM (CRC and checksum), Y-MODEM et Y-MODEM batch, Hayes and minitel protocols fully supported.

*CP/M, MP/M, Turbodos versions only.*

**WORD2COM** WORD to COM

Makes a self-displaying (.COM) program from WORD files (versions 4, 5, 5.5) without leaving WORD.

Fast, easy, practical!

8 bits characters allowed (accents, extended ascii, ...) Allows the use of colors, reverse video, *blink*, make-up...

#### **PRIMES**

Prime numbers extremly fast displaying list

Prime Numbers is a very fast self displaying list of prime numbers. Numbers are displayed a screen at a time, and go on and on.

**ASCII**

Three self displaying Ascii tables (dec and hexa)

**ZODIAC** Your birthday zodiac!

DMZODIAC gives for every day (from Monday, January 1, 4713 BC) the positions of all main planets and stars on elliptic and stellar zodiac: Sun, Moon, Mercury, Mars, Venus, Jupiter, Saturn, Uranus, Neptune, Pluto, Chiron, Ceres, Pallas, Vesta, Juno and Acturus, Vega, Altair, Regulus, Sirius, Antares, Procyo, Capella, Rigel...

With DMZODIAC you can study transits and others aspects between two dates. Graphic video card required.

**{** (BESTBAT.ZIP)

Small but efficient DOS commands and punctuation enhancer.

Does not replace COMMAND.COM. Not a TSR. Less than 2 ko. Source inclued.

Built-in commands: **ADD** (adds a path at ANY environment string), **ADDPATH**, **DELS** (erases a list of files-wilcards allowed), **ERRORL** (displays ERRORLEVEL), **FILE** (makes a list of matching files), **UNADDPATH** (to undo addpath), **WHATKEY** (displays the decimal value of a key).

Plus a dos punctuation enhancer: allows inline multi commands on list of files:  ${$ { Copy a: { \* .bas \* .doc \t -- > Copy \* .bas a:, \copy \* .doc a: } { DIR DEL RD } zone z2 -->DIR zone, DEL zone, RD zone,... { del ? fil1\* fil?2 ...( ask for deletion of matching files)

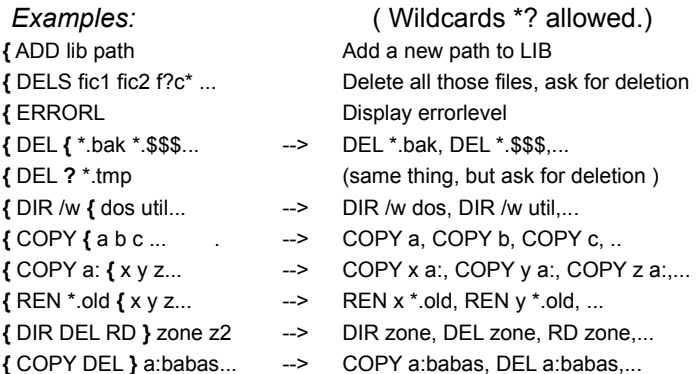

## **THE ONE MATH WIZARD**

Math game under Windows

You have but **one minute** to make the correct calculation! For 30 years this leading game on French TV helped perfect math skills of generations of French students. Now you can use this computer game at home to achieve the same levels of mathematical dexterity.

*WINDOWS 3+ in standard mode required.*

#### **WRITE YOUR NAME**

First steps in reading and writing for children under 7

**Write your Name** gives your 3 to 6 year old his or her first success in reading and writing. Easy, fun and educational, it helps master basic hand-eye skills and provides familiarity with computers. Both English and French menus and on-line help included.

*Mouse and WINDOWS 3+ in standard mode required*.

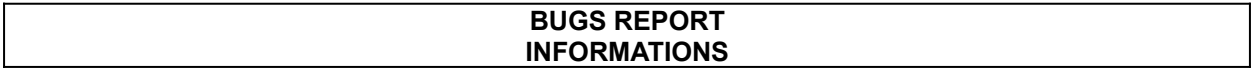

This program runs under Windows 3 and 3.1. WINHELP.EXE version 3.10 and + and VBRUN100.DLL are required. A mouse is recommended. Problems should be reported to the author Yours suggestions for improvements are welcomed. For other purposes, only registered users will be answered.

All our programs are self-documented. No manuals are need. Additional informations may be obtained on EDTA' BBS (Minitel) at 33 (1) 45.86.18.08. (Mail:Telsat)

Important notice (to be read before calling): All the programs on the distribution disk or in the .ZIP file (download), especially **(programname).HLP**, and the following programs: USER.EXE, WINHELP.EXE and VBRUN100.DLL or VBRUN300.DLL must be present either on the current directory or a PATH directory. WINHELP.EXE and USER.EXE are included in WINDOWS package. VBRUN100.DLL and VBRUN300.DLL are free librairies downloadable on any BBS or available at MICROSOFT. The **most recent** version of WinHelp is required: ask for an update and specify your language. (WinHelp is language dependant).

## *To order or register a program (20\$ only):*

Please send me your **name**, **address**, **card type**, **card number and expiration date**,

disk **media format** (3"1/2 or 5"1/4) and **program name** and version

- by mail to: **Daniel Montaron**, 36 rue Eugène Oudiné, 75013 Paris, France;

- by fax to (331) 4246-9729;

- or by Compuserve to 100066,165.

**CompuServe members are invited to register entering** go SWREG. (If available)

## **Daniel MONTARON**

36, RUE EUGENE OUDINE F-75013 PARIS(FRANCE)

**Fax:** (33.1)42.46.97.29 **Minitel:** (33.1)45.86.18.08 Bal:TELSAT **CompuServe:** 100066,165

CCP**:** LaSource 30 952 39 F

Sorry, no such help available in English. Try in french. If you succeed please send me a translation.

## **O. U. F !**

Ordinateurs Utilisateurs France 27, rue des Bluets - 75011 PARIS (33.1) 43.38.02.58 Fax: (33.1)43.38.08.73 BBS(33.1)6945 6570

# **BABY YARD**

(33.1)6945 6570

## **CALVACOM**

(33.1)4108 1111 (33.1)4108 1196 TRANSPAC 175 1111

#### **COMPUSERVE** (Paris)4789 3940 (Bruxelles)215 0530 (Usa)1-800-FINDCIS Pour connaitre nos fichiers téléchargeables sur CompuServe : *To know all our downloadable files on CIS:* GO IBMFF

ID 100066,165

Pour connaitre nos fichiers téléchargeables sur CompuServe : Taper **GO IBMFF** (à n'importe quel ! d'invite) Sélectionner la recherche par nom d'exportateur. (file submiter #7) Rechercher les fichiers proposés par ID **100066,165** Demander l'affichage des fichiers trouvés (Display Selected Titles # 8 ) To know all our downloadable files on CIS: At any ! prompt: key GO IBMFF Select search criteria # 7 (file submitter) Enter Submitter ID 100066,165 Select search criteria # 8 (Display Selected Titles)

## **SUPTEL**

(33.1)4899 4300 (33.1)4898 1200 (33.1)4899 3232

## **Vous pouvez télécharger les programmes suivants :**

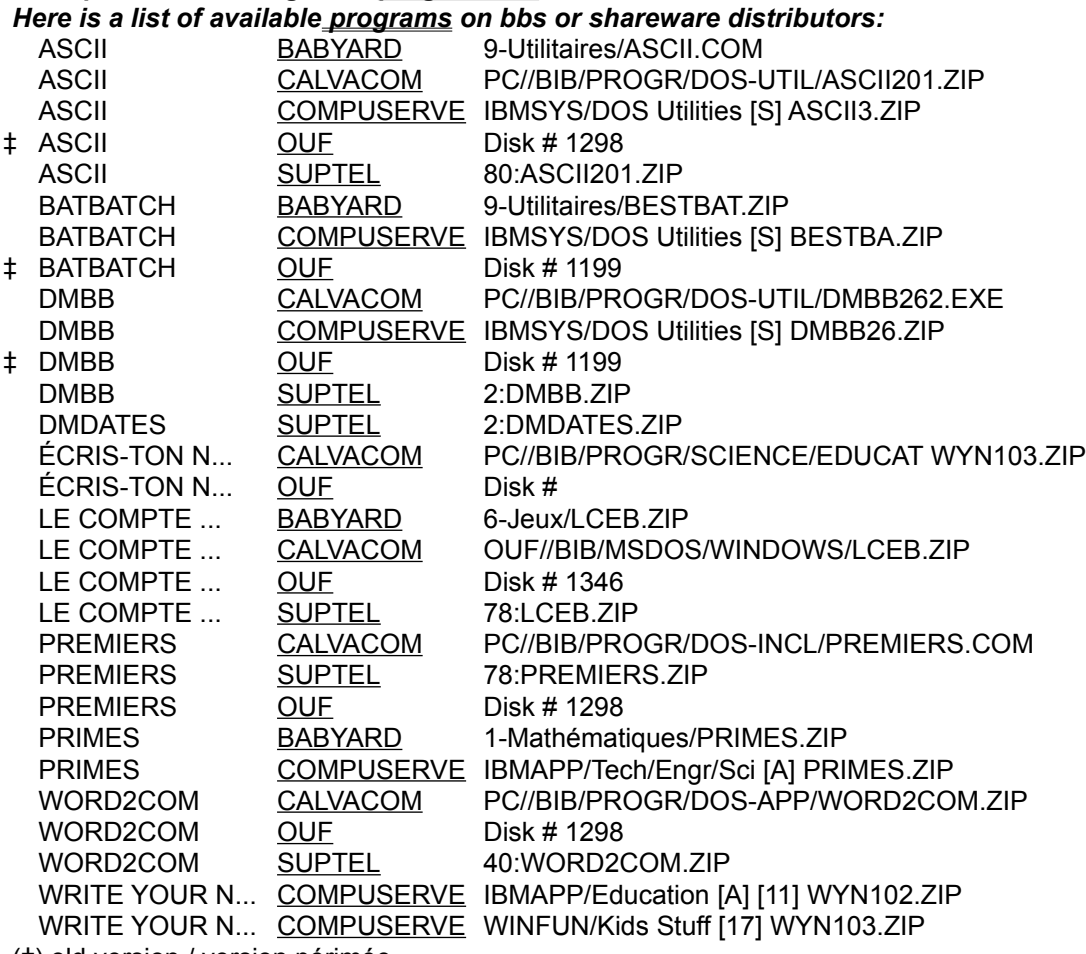

(‡) old version / version périmée

**TOP 4** (source: CompuServe 1/1/94)

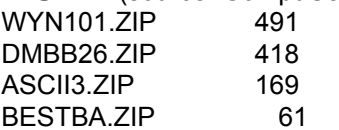